# **Messung\_UMG96-S2**

Einstellungen:

- [Stromwandler](#page-0-0)
- <sup>o</sup> [Kanalname](#page-0-1)
- [Stromkanal L1-L3](#page-0-2)
- **[Spannungswandler](#page-0-3) [Messmodus](#page-0-4)**
- [Hauptmessung L1-L3](#page-0-5)
	- [Primär](#page-0-6)
		- <sup>o</sup> [Sekundär](#page-0-7)

### <span id="page-0-0"></span>**Stromwandler**

Klicken Sie im Gerätebild auf einen Stromkanal L1 .. L3.

#### <span id="page-0-1"></span>**Kanalname**

Name des im Gerätebild ausgewählten Stromkanals.

## <span id="page-0-2"></span>Stromkanal L1-L3

Die Stromwandler für die Kanäle L1 bis L3 müssen das gleiche Wandlerverhältnis besitzen.

- Wählen Sie die Checkbox **Stromkanal L1-L3** aus.
- In den Feldern **Primär** und **Sekundär** geben Sie das Stromwandlerverhältnis gemäß der Angabe auf dem Typenschild des Stromwandlers ein.

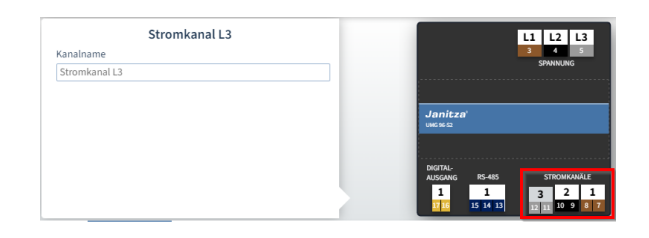

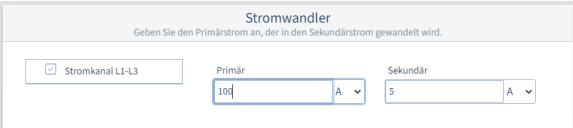

### <span id="page-0-3"></span>Spannungswandler

Klicken Sie im Gerätebild auf einen Spannungsanschluss L1 .. L3.

Falls Sie Spannungswandler verwenden, müssen Sie das Übersetzungsverhältnis eingeben.

#### <span id="page-0-4"></span>**Messmodus**

Die Konfigurationskarte **Spannungswandler** kann ein- oder ausgeblendet werden, je nachdem ob Sie mit oder ohne Spannungswandler arbeiten.

- Klicken Sie im Gerätebild auf einen Spannungsanschluss L1- L3.
- Die Drop-Down-Liste **Messmodus** wird angezeigt.
- Um die Konfigurationskarte **Spannungswandler** einzublenden, wählen Sie in der Drop-Down-Liste **Spannungswandler** aus.
- Um die Konfigurationskarte **Spannungswandler** auszublenden, wählen Sie in der Drop-Down-Liste **Direktverbindung** aus.

### <span id="page-0-5"></span>Hauptmessung L1-L3

Das Übersetzungsverhältnis der Spannungswandler muss in allen drei Phasen identisch sein.

#### <span id="page-0-6"></span>**Primär**

<span id="page-0-7"></span>Geben Sie die Eingangsspannung an, gemäß Typenschild des Spannungswandlers.

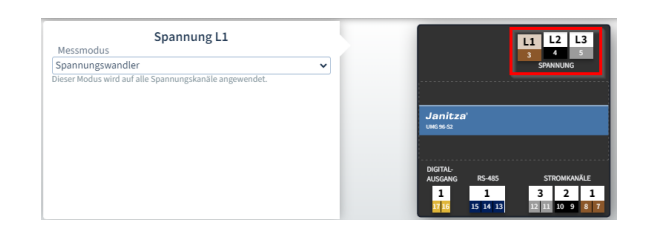

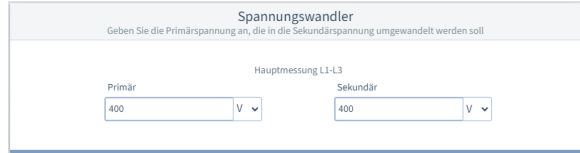

### Sekundär

Geben Sie die Ausgangsspannung der Spannungswandler an, also die<br>Spannung, die am Messgerät an den Klemmen L1-L3 anliegt.

Zurück